**How to set up The Boston Sensor**

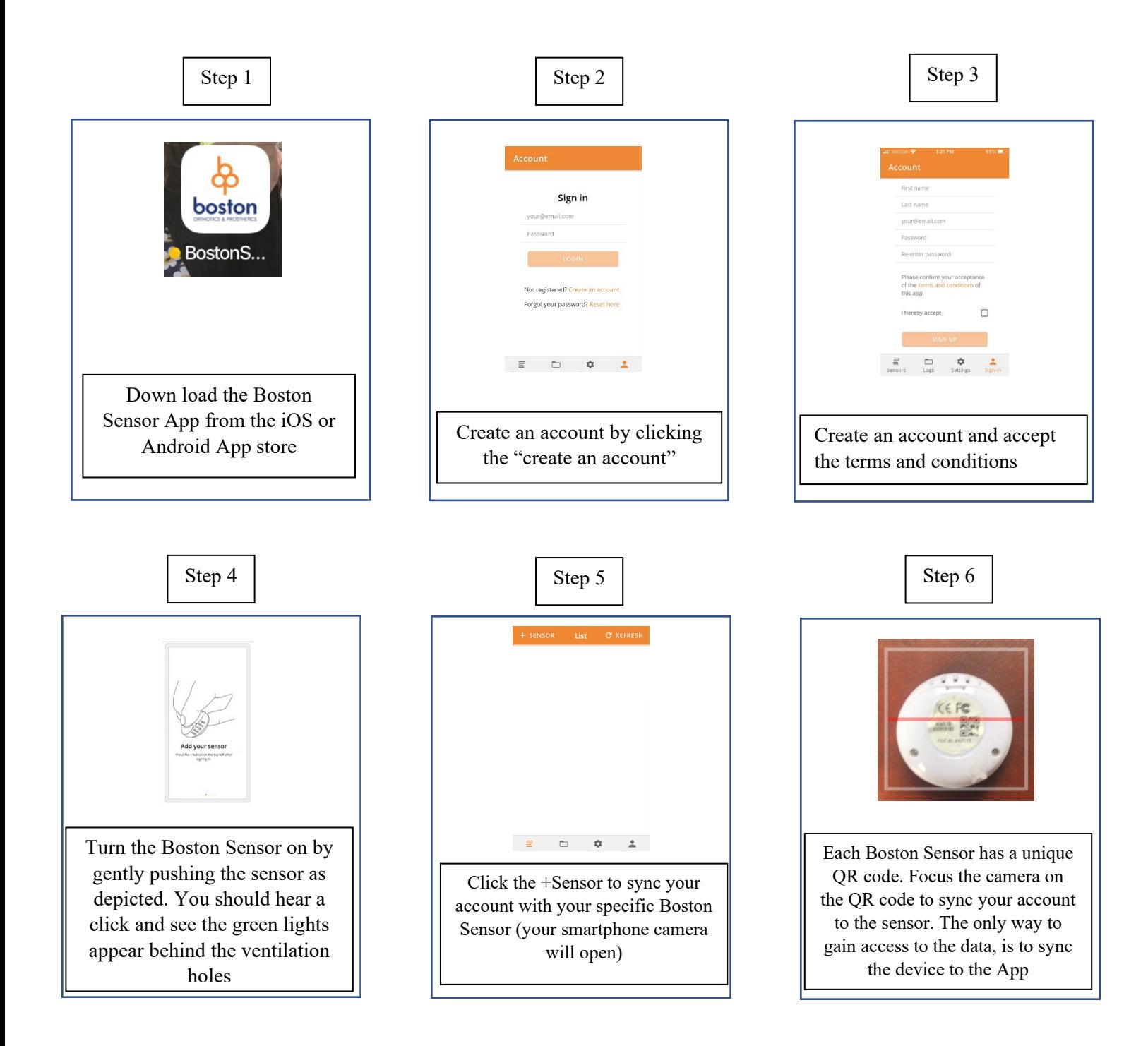

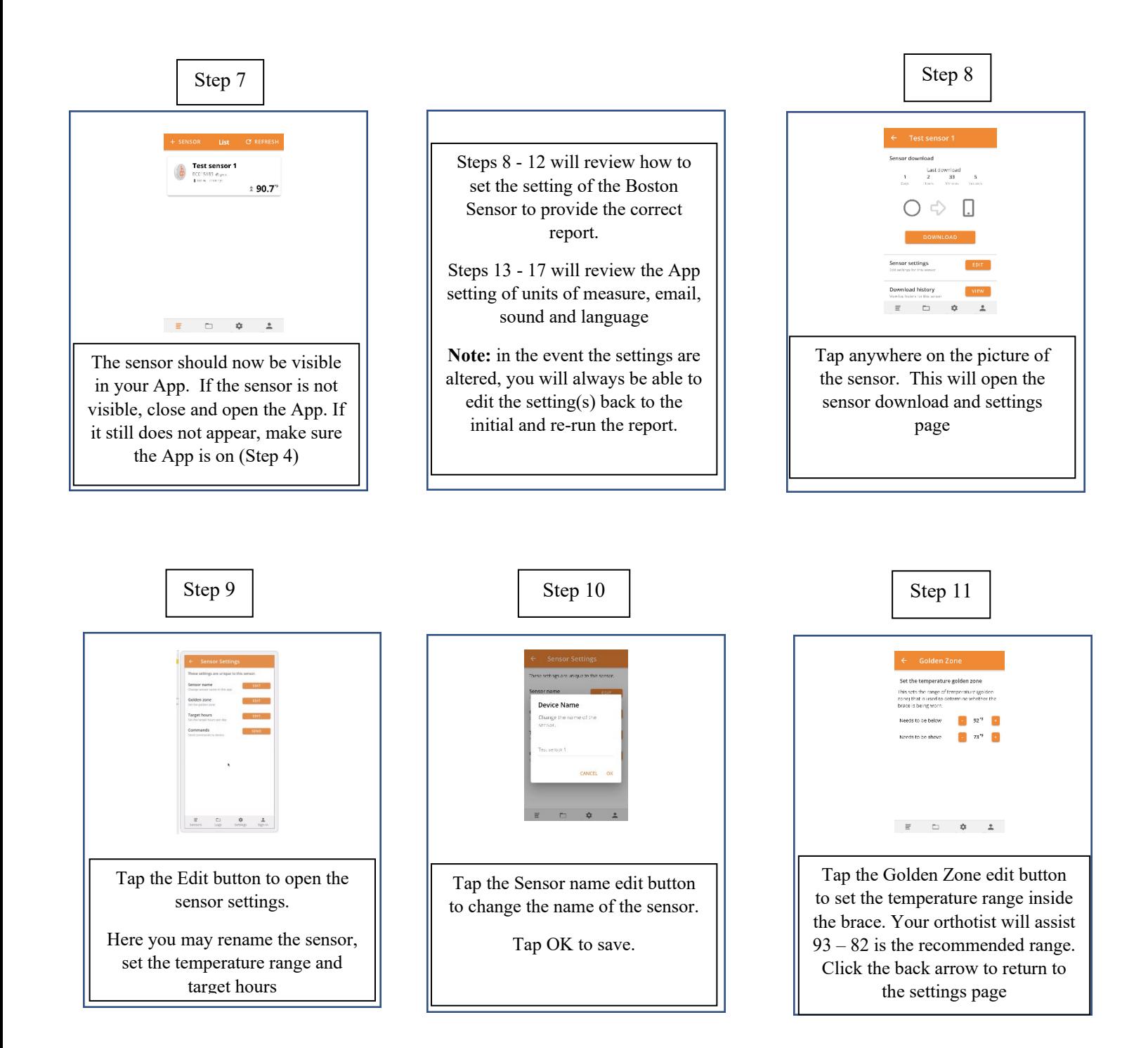

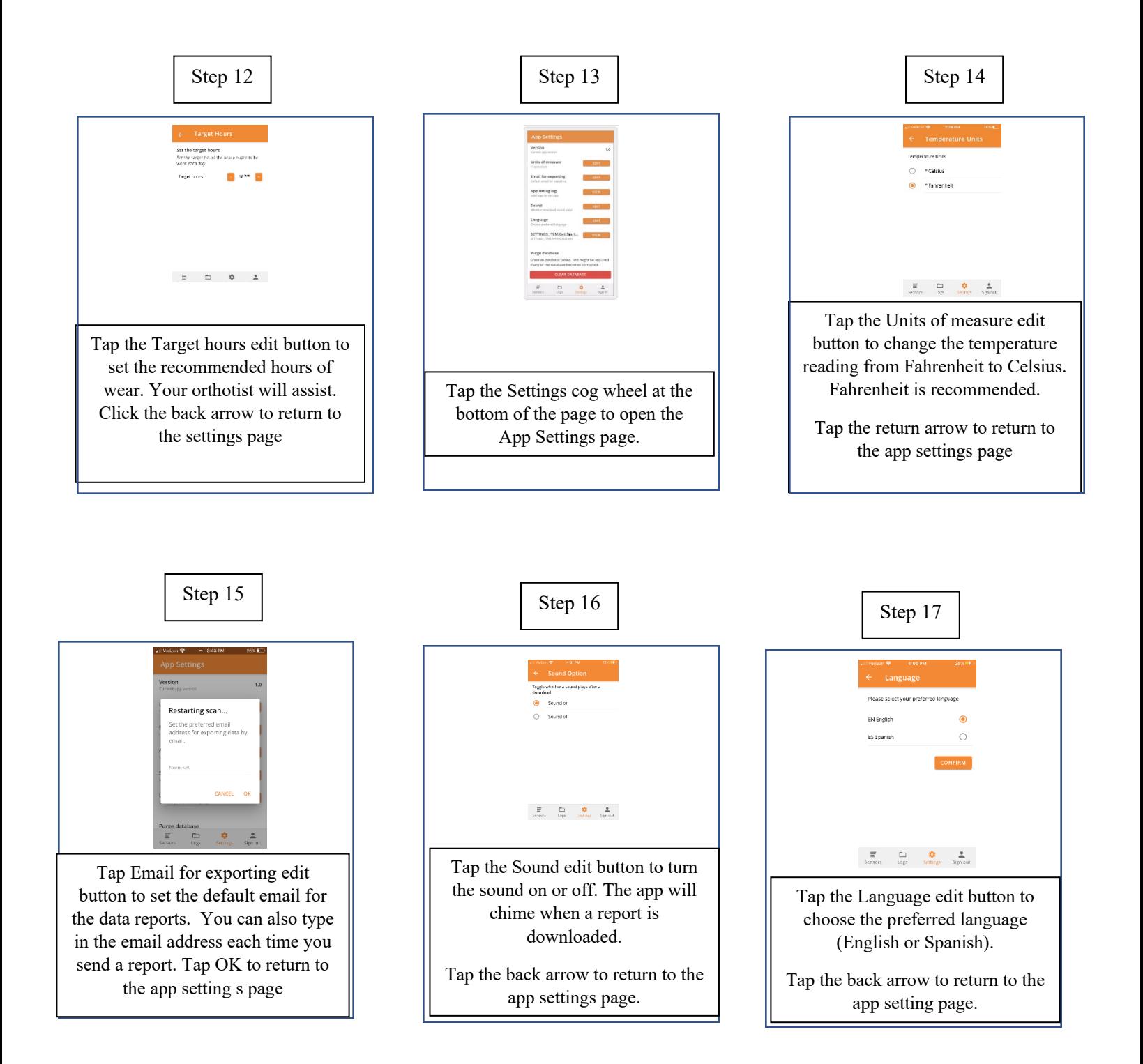

The Boston Sensor will now begin recording the temperature inside the orthosis every 15 min.

## **Downloading the Boston Sensor Report**

Push the sensor as in Step 4 to turn the sensor "on". This can be done with the brace on or off the patient. This will allow the sensor to "advertise" – meaning it can be "seen" by the App.

Repeat Step 8, by tapping anywhere on the picture of the sensor.

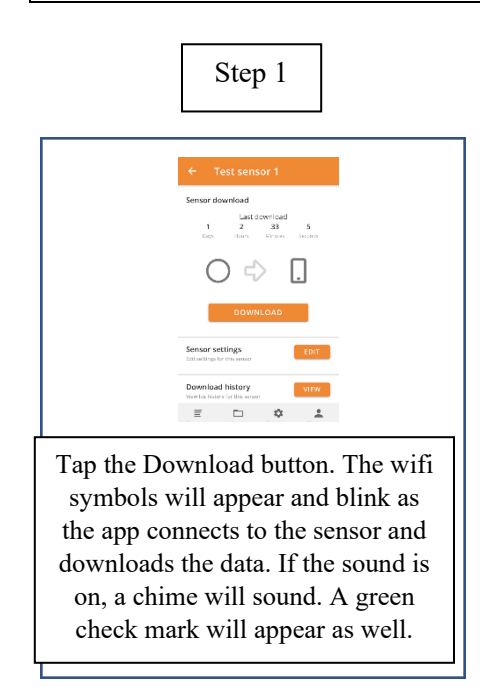

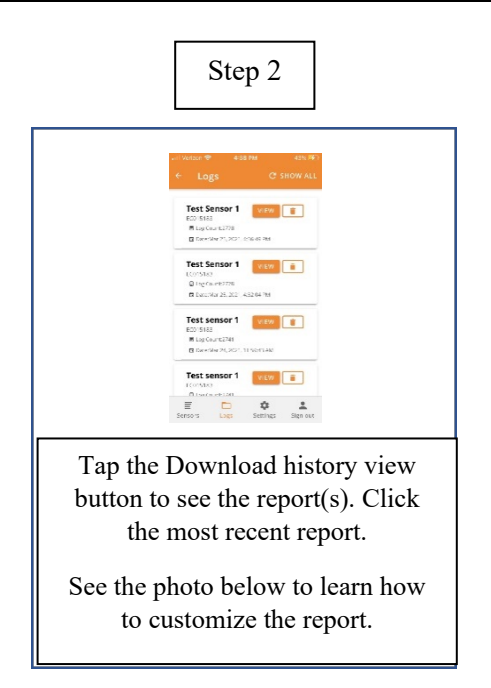

## **Adherence Report**

Tap on the date box to change the date range. The report will adjust automatically.

**Number of days**: Selected date range calendar days

**Target hours per day**: The recommended hours per day

**Average hours per day**: The average hours the temperature was in the Golden Zone during the selected date range

**Days worn:** The number of days a temperature reading was in the Golden Zone

Swipe up on the screen to see a bar graph showing the hours per day

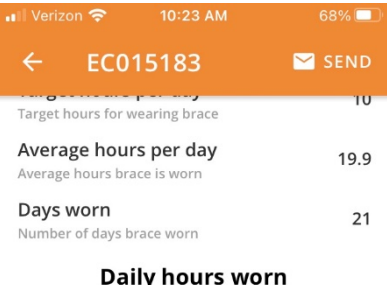

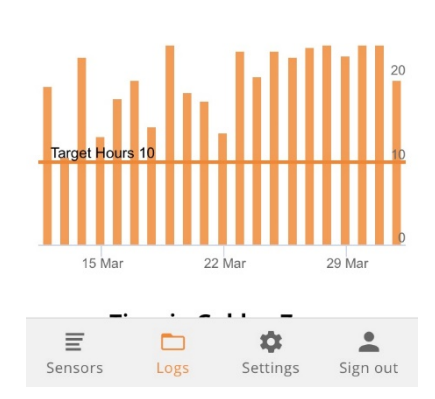

## **Sharing the Adherence Report**

Tap on the send button at the top of the report

The email will autofill with the email for exporting or you can type in the email of the person (s) you wish to receive the report.